## МИНИСТЕРСТВО ОБРАЗОВАНИЯ И НАУКИ РОССИЙСКОЙ ФЕДЕРАЦИИФЕДЕРАЛЬНОЕ ГОСУДАРСТВЕННОЕ АВТОНОМНОЕ ОБРАЗОВАТЕЛЬНОЕ УЧРЕЖДЕНИЕ ВЫСШЕГО ОБРАЗОВАНИЯ «САМАРСКИЙ НАЦИОНАЛЬНЫЙ ИССЛЕДОВАТЕЛЬСКИЙУНИВЕРСИТЕТ ИМЕНИ АКАДЕМИКА С. П. КОРОЛЕВА» (САМАРСКИЙ УНИВЕРСИТЕТ)

Отчёт по дополнительному заданию по курсу «Операционные системы».

Принудительное завершение сеанса пользователя в TLJH по заданному времени предельной длительности сеанса

> Выполнил: Филиппов Е.А. группа 6303

> Проверил: Востокин С. В.

Задание: принудительное завершение сеанса пользователя в ТLJH по заданному времени предельной длительности сеанса.

Процедура выполнения:

Если у вас уже есть Ubuntu и установлен TLJH и Python:

- 1. Создайте файл с названием session\_timeout.py через команду: touch session\_timeout.py или создайте его в проводнике
- 2. Откройте файл session timeout.py: nano session\_timeout.py

или через проводник

3. Вставьте данный код:

```
import os
import time
import psutil
import requests
def get jupyter sessions (hub url, token) :
    jupyter not admin sessions = []for process in psutil.process iter(['pid', 'username']):
        username = process.info['username']if username.startswith("jupyter-") and not
is admin user (username[8:], hub url, token):
            jupyter not admin sessions.append(process.info['pid'])
    return jupyter not admin sessions
def is admin user (username, hub url, token):
    try:
       response = requests.get(f"{hub url}/users/{username}",
headers={"Authorization": f"token {token}", })
       response.raise for status()
        if response.status code == 200:
           return response.json().get("admin")
       return True
   except Exception as e:
       print ("Network error: ", e)
       return True
def main():
   max time = 60 # Максимальное время сеанса в секундах
   url = "localhost" # <i>JohnUM</i> <i>AMUM</i>token = "5a2a4827b018412dbebd18c2869ddbc9" # Токен
   hub url = "http://" + url + "/hub/api"
    jupyter not admin sessions = get jupyter sessions (hub url, token)
```

```
for session pid in jupyter not admin sessions:
        session start time = \overline{o}.path.getctime(f'/proc/{session pid}')
        elapsed time = time.time() - session start time
        if elapsed time > max time:
             os.system(f"sudo kill {session_pid}")
             print (f''{session pid} disabled")
if __name__ == "__main_":
    \frac{1}{\text{main}}
```
Измените значение max\_time на то количество секунд, которое дается сеансу.

Измените значение url на домен или ip вашего JupyterHub (по умолчанию localhost).

 $\bigcirc$   $\Box$  localhost/hub/admin#/

Рисунок 1 – Адресная строка JupyterHub

Измените значение token на токен вашего JupyterHub. Для его генерации зайдите на вкладку Token в JupyterHub.

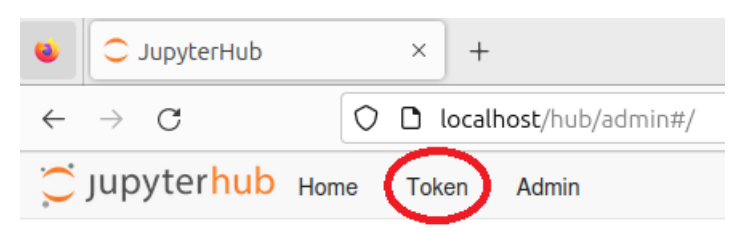

Рисунок 2 – Вкладка Token

Нажмите на кнопку Request new API token. При желании можете указать имя токена в строке Note.

Request new API token

## **Note**

note to identify your new token

This note will help you keep track of what your tokens are for.

## **Token expires in**

Never

You can configure when your token will expire.

Рисунок 3 – Генерация токена

 $\checkmark$ 

Замените значение token в python скрипте на сгенерированный токен. Сохраните изменения через CTRL+S и выйдите.

4. Зайдите в root:

sudo su - root

После этой команды необходимо будет ввести пароль от текущего пользователя Ubuntu.

- 5. Введите строку: apt install python3-psutil
- 6. Выйдите из root:

exit

- 7. Зайдите в планировщик автоматического запуска: crontab -e
- 8. В самом конце введите строку:
	- \* \* \* \* \* /usr/bin/python3 /home/username/session\_timeout.py

Замените в данной строке username на ваше имя пользователя Ubuntu.

Данная вариация строки написана с учётом, что python3 находится в директории /usr/bin и python скрипт находится в директории /home/username. Измените, если потребуется.

Данная строка будет запускать python скрипт каждую минуту.

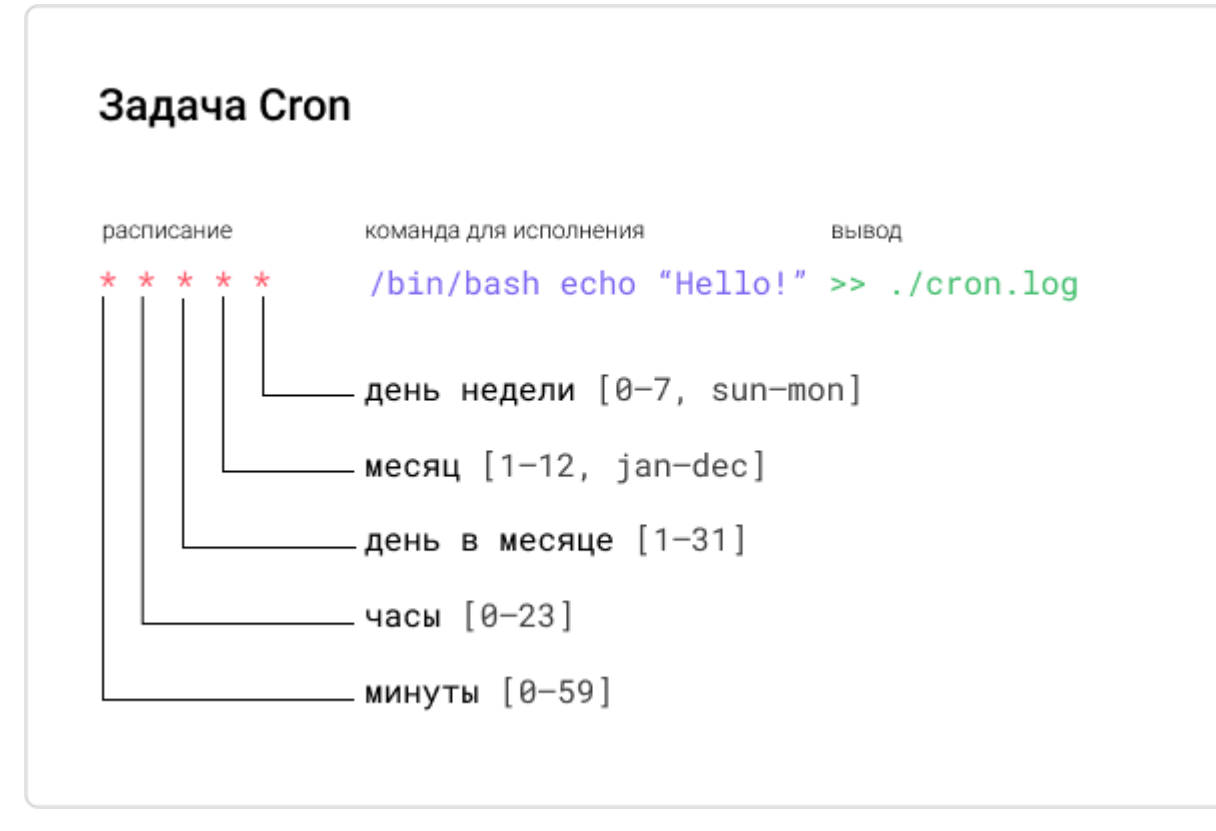

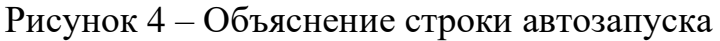

- 9. Нажмите CTRL+S и CTRL+X
- 10.Зайдите в настройки sudo:

sudo visudo

11.В самом конце введите команду:

username ALL=(ALL) NOPASSWD: /bin/kill

Замените в данной строке username на ваше имя пользователя в Ubuntu.

12.Нажмите CTRL+S и CTRL+X

Готово! Теперь данный python скрипт будет выполняться каждую минуту и будет завершать все jupyter сеансы, которые не являются администраторами и которые превышают необходимое количество секунд, указанных в python скрипте.

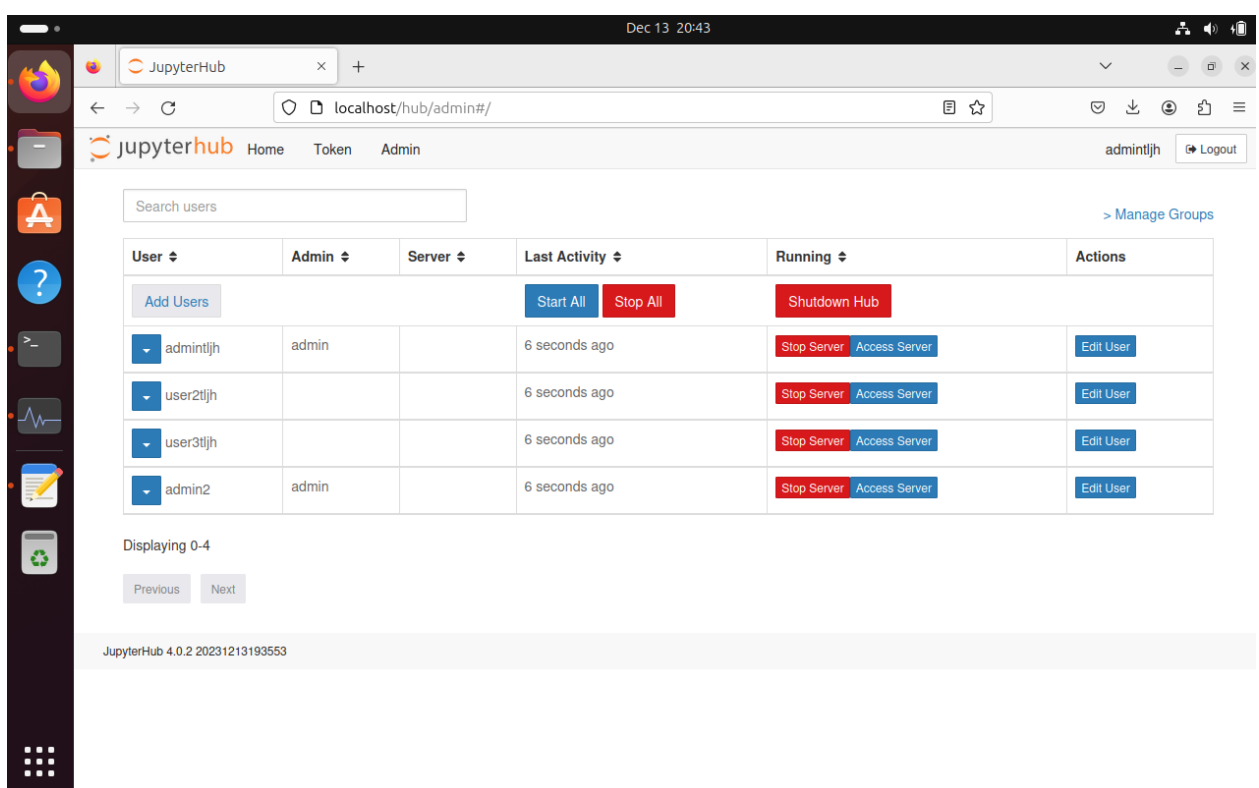

Результаты работы при максимальном времени сеанса в 60 секунд:

Рисунок 5 – Сеансы до срабатывания скрипта

| - -                              |                                     |                                                                                  |                               |                          | Dec 13 20:46                 |                           | $ \blacklozenge$<br>一                           |
|----------------------------------|-------------------------------------|----------------------------------------------------------------------------------|-------------------------------|--------------------------|------------------------------|---------------------------|-------------------------------------------------|
| Đ                                | ٠                                   | $\bigcirc$ JupyterHub                                                            | $\times$<br>$\qquad \qquad +$ |                          |                              |                           | $\checkmark$<br>$\mathsf{X}$<br>$\bar{\square}$ |
|                                  | $\leftarrow$                        | ☆<br>$\bigcirc$ <b>D</b> localhost/hub/admin#/<br>$\mathcal{C}$<br>$\rightarrow$ |                               |                          |                              |                           | பி<br>$\circledS$<br>圡<br>$\equiv$<br>$\odot$   |
| Œ                                | O Jupyterhub Home<br>Token<br>Admin |                                                                                  |                               |                          |                              |                           | <b>⊕</b> Logout<br>admintljh                    |
| $\hat{\mathbf{A}}$               |                                     | Search users                                                                     |                               |                          |                              |                           | > Manage Groups                                 |
|                                  |                                     | User $\Leftrightarrow$                                                           | Admin $\Leftrightarrow$       | Server $\Leftrightarrow$ | Last Activity $\div$         | Running $\triangleq$      | <b>Actions</b>                                  |
| $\bullet$                        |                                     | <b>Add Users</b>                                                                 |                               |                          | Stop All<br><b>Start All</b> | Shutdown Hub              |                                                 |
| $\geq$                           |                                     | admintljh                                                                        | admin                         |                          | 2 minutes ago                | Stop Server Access Server | Edit User                                       |
| $-\sqrt{2}$                      |                                     | user <sub>2tljh</sub>                                                            |                               |                          | 17 seconds ago               | Start Server Spawn Page   | Edit User                                       |
|                                  |                                     | user3tljh<br>٠                                                                   |                               |                          | 17 seconds ago               | Start Server Spawn Page   | Edit User                                       |
| $\cdot$ $\mathbb{Z}$             |                                     | admin <sub>2</sub><br>٠                                                          | admin                         |                          | 2 minutes ago                | Stop Server Access Server | <b>Edit User</b>                                |
| 3                                | Displaying 0-4                      |                                                                                  |                               |                          |                              |                           |                                                 |
|                                  |                                     | Next<br>Previous                                                                 |                               |                          |                              |                           |                                                 |
|                                  | JupyterHub 4.0.2 20231213193553     |                                                                                  |                               |                          |                              |                           |                                                 |
|                                  |                                     |                                                                                  |                               |                          |                              |                           |                                                 |
| $\cdots$<br>$\cdots$<br>$\cdots$ |                                     |                                                                                  |                               |                          |                              |                           |                                                 |

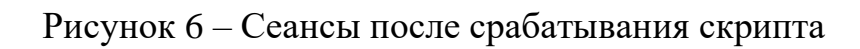

На рисунке 6 видно, что сеансы администраторов не были закрыты по истечению 60 секунд, а сеансы пользователей были закрыты.